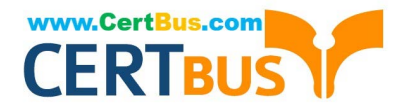

# **70-410Q&As**

Installing and Configuring Windows Server 2012

## **Pass Microsoft 70-410 Exam with 100% Guarantee**

Free Download Real Questions & Answers **PDF** and **VCE** file from:

**https://www.certbus.com/70-410.html**

100% Passing Guarantee 100% Money Back Assurance

Following Questions and Answers are all new published by Microsoft Official Exam Center

**8 Instant Download After Purchase** 

**83 100% Money Back Guarantee** 

- 365 Days Free Update
- 800,000+ Satisfied Customers

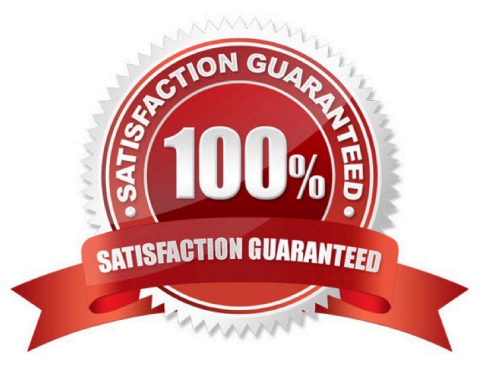

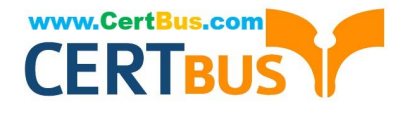

Your network contains a server named Server1 that runs Windows Server 2012 R2. Server1 has the Hyper-V server role installed.

Server1 hosts four virtual machines named VM1, VM2, VM3, and VM4.

Server1 is configured as shown in the following table.

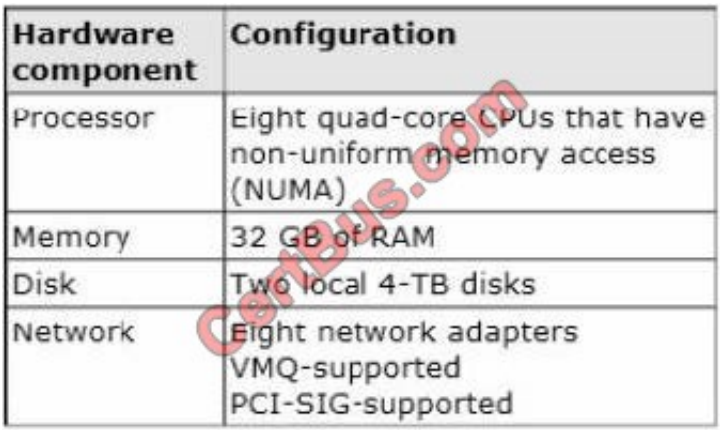

You plan to schedule a complete backup of Server1 by using Windows Server Backup.

You need to ensure that the state of VM1 is saved before the backup starts.

What should you configure?

- A. NUMA topology
- B. Resource control
- C. resource metering
- D. virtual Machine Chimney
- E. The VLAN ID
- F. Processor Compatibility
- G. The startup order
- H. Automatic Start Action
- I. Integration Services
- J. Port mirroring
- K. Single-root I/O virtualization

Correct Answer: I

The Integration Services settings on virtual machines include services such as operating system shutdown, time

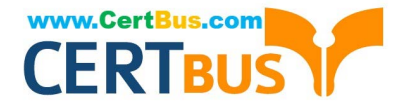

synchronization, data exchange, Heartbeat, and Backup (volume snapshot services). This snapshot will ensure that the state of VM1 is saved prior to backup.

References: http://msdn.microsoft.com/en-us/library/dd405549(v=vs.85).aspx Exam Ref 70-410, Installing and Configuring Windows Server 2012 R2, Chapter 3: Configure Hyper-V, Objective 3.1: Create and Configure virtual machine settings, p.144

#### **QUESTION 2**

Your network contains an Active Directory domain named contoso.com. The domain contains two servers named Server1 and Server2. Server1 and Server2 run a Server with a GUI installation of Windows Server 2012 R2. You remove the Graphical Management Tools and Infrastructure feature on Server2. You need to restart Server2. What should you do? (To answer, drag the appropriate tools to the correct statements. Each tool may be used once, more than once, or not at all. You may need to drag the split bar between panes or scroll to view content.)

#### Select and Place:

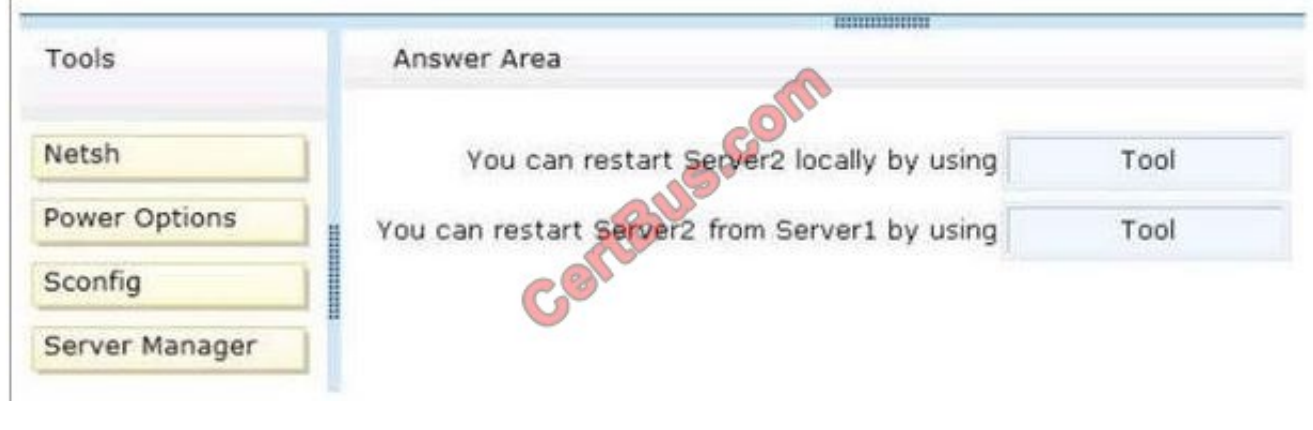

#### Correct Answer:

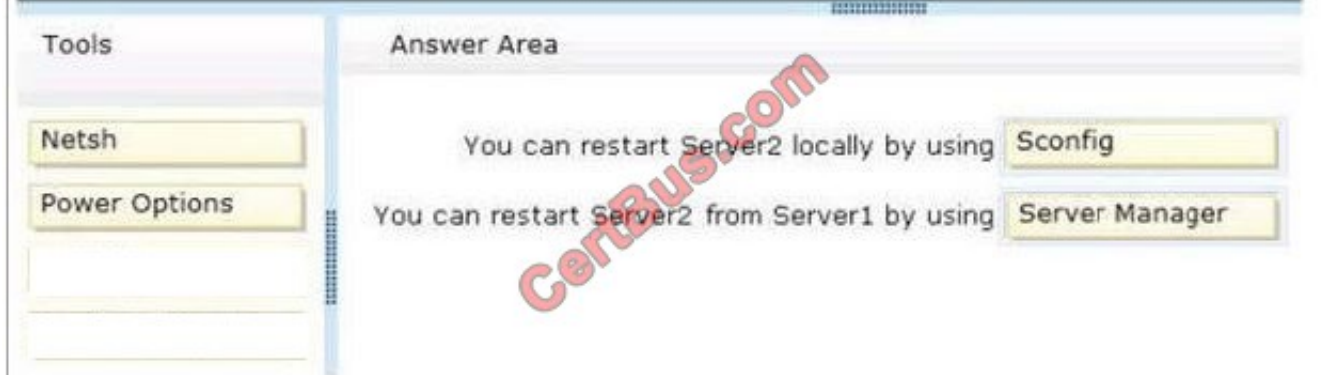

When you uninstall "Server-GUI-Shell" you are left with a "Minimal Server Interface" server. So, File Explorer and IE10 are unavailable, but MMC and Server Manager work and MMC and Server Manager will allow you to restart server2 either locally or remotely from Server1. References: Training Guide: Installing and Configuring Windows Server 2012 R2: Chapter 2: Deploying Servers, p.44 Exam Ref 70-410: Installing and Configuring Windows Server 2012 R2: Chapter 1: Installing and Configuring Servers, p.19-22

#### **QUESTION 3**

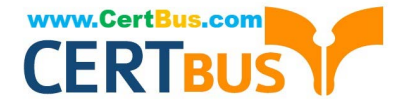

You have external virtual switch with srv-io enabled with 10 Virtual Machines on it. You need to make the Virtual Machines able to talk only to each other.

- A. remove the vswitch and recreate it as private.
- B. add new vswitch
- C. remove vswitch and recreate it as public
- D. adjust srv-io settings

Correct Answer: A

You cannot change the settings of a vswitch with SR-IOV enabled, so you must delete it and recreate it.

#### **QUESTION 4**

Your network contains an Active Directory domain named contoso.com.

You need to prevent users from installing a Windows Store app named App1.

What should you create?

- A. An application control policy executable rule
- B. An application control policy packaged app rule
- C. A software restriction policy certificate rule
- D. An application control policy Windows Installer rule

#### Correct Answer: B

Windows 8 is coming REALLY SOON and of course one of the big new things to computer with that is the new Packaged Apps that run in the start screen. However, these apps are very different and do not install like traditional apps to a path or have a true "executable" file to launch the program. Of course enterprises need a way to control these packaged apps and therefore Microsoft has added a new feature Packaged Apps option to the App1ocker feature.

Packaged apps (also known as Windows 8 apps) are new to Windows Server 2012 R2 and Windows 8. They are based on the new app model that ensures that all the files within an app package share the same identity. Therefore, it is possible to control the entire Application using a single App1ocker rule as opposed to the non-packaged apps where each file within the app could have a unique identity. Windows does not support unsigned packaged apps which implies all packaged apps must be signed. App1ocker supports only publisher rules for Packaged apps. A publisher rule for a packaged app is based on the following information: Publisher of the package Package name Package version Therefore, an App1ocker rule for a Packaged app controls both the installation as well as the running of the app. Otherwise, the publisher rules for Packaged apps are no different than the rest of the rule collections; they support exceptions, can be increased or decreased in scope, and can be assigned to users and groups.

#### **QUESTION 5**

You have a server named Server1 that runs Windows Server 2012 R2.

You try to install the Microsoft .NET Framework 3.5 Features feature on Server1, but the installation fails repeatedly.

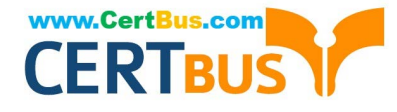

You need to ensure that the feature can be installed on Server1.

What should you do?

- A. Run the Add-AppxProvisionedPackage cmdlet.
- B. Disable User Account Control (UAC).
- C. Connect Server1 to the Internet.
- D. Remove the.NET Framework 4.5 Features feature.
- E. Install the Web Server (IIS) server role.
- F. Install Windows Identity Foundation (WIF) 3.5.

Correct Answer: C

#### **QUESTION 6**

You have two servers named Server1 and Server2 that run Windows Server 2012 R2. Server1 has the DHCP Server server role installed.

You need to create an IPv6 reservation for Server2.

Which two values should you obtain from Server2? (Each correct answer presents part of the solution. Choose two.)

- A. the hardware ID
- B. the DHCPv6 unique identifier
- C. the DHCPv6 identity association ID
- D. the SMSBIOS GUID
- E. the MAC address
- Correct Answer: BC

The Add-DhcpServerv6Reservation cmdlet reserves a specified IPv6 address for the client identified by the specified Dynamic Host Configuration Protocol (DHCP) v6 unique identifier (ID) (DUID) and identity association ID (IAID).

#### **QUESTION 7**

You have a server named Server1. Server1 runs Windows Server 2012 R2.

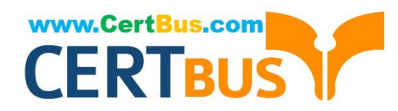

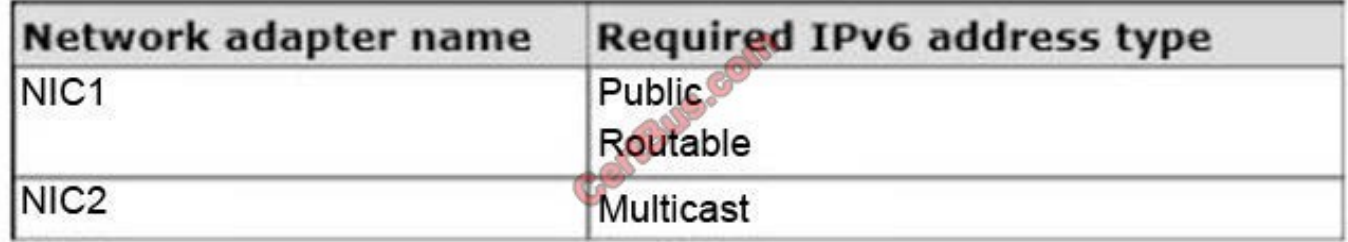

Server1 has two network adapters. Each network adapter must be configured as shown in the following table.

You need to configure the correct IPv6 address prefix for each network adapter.

Which prefix should you select for each network adapter?

To answer, drag the appropriate IPv6 prefix to the correct network adapter in the answer area.

Each prefix may be used once, more than once, or not at all. You may need to drag the split bar between panes or scroll to view content.

Select and Place:

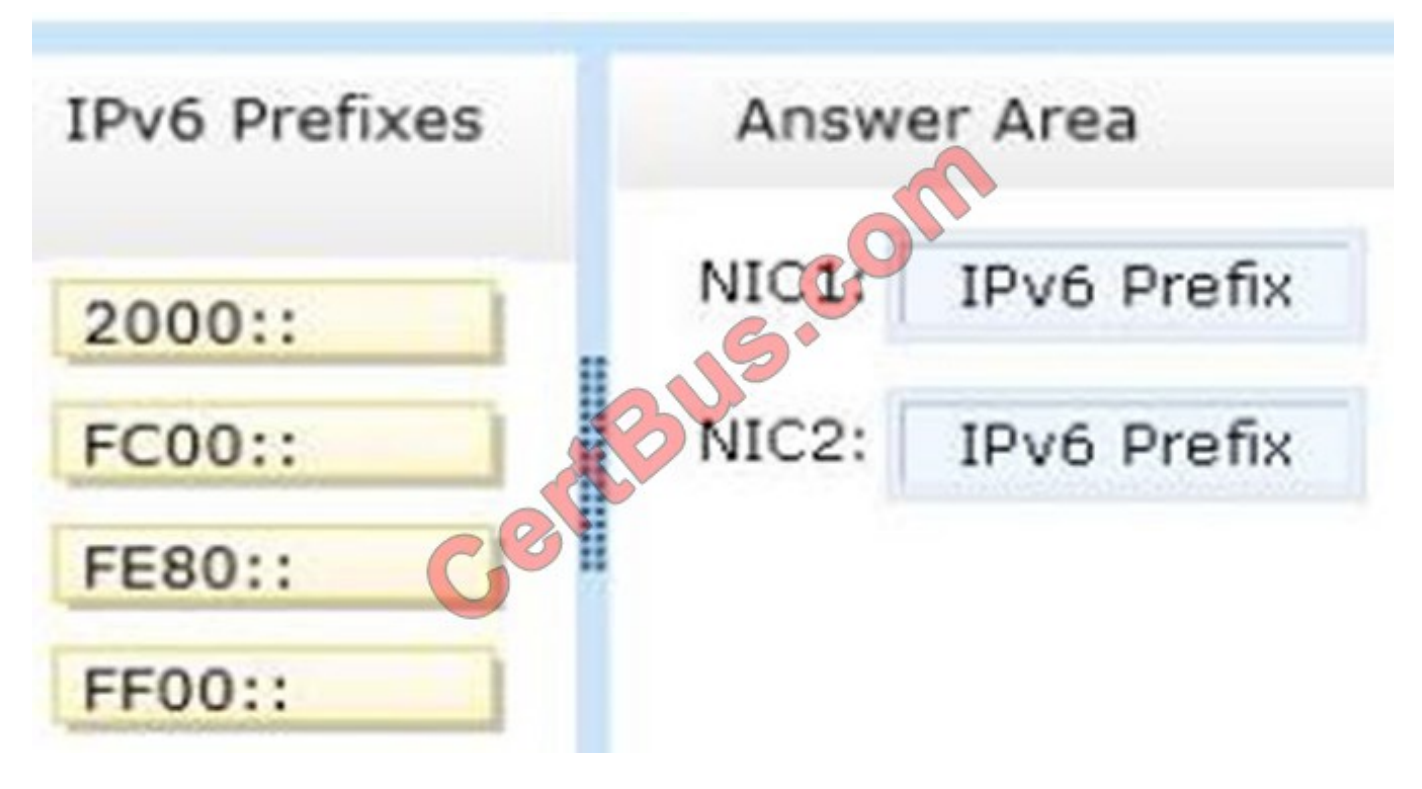

Correct Answer:

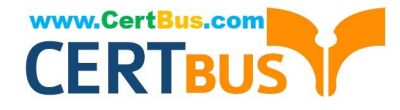

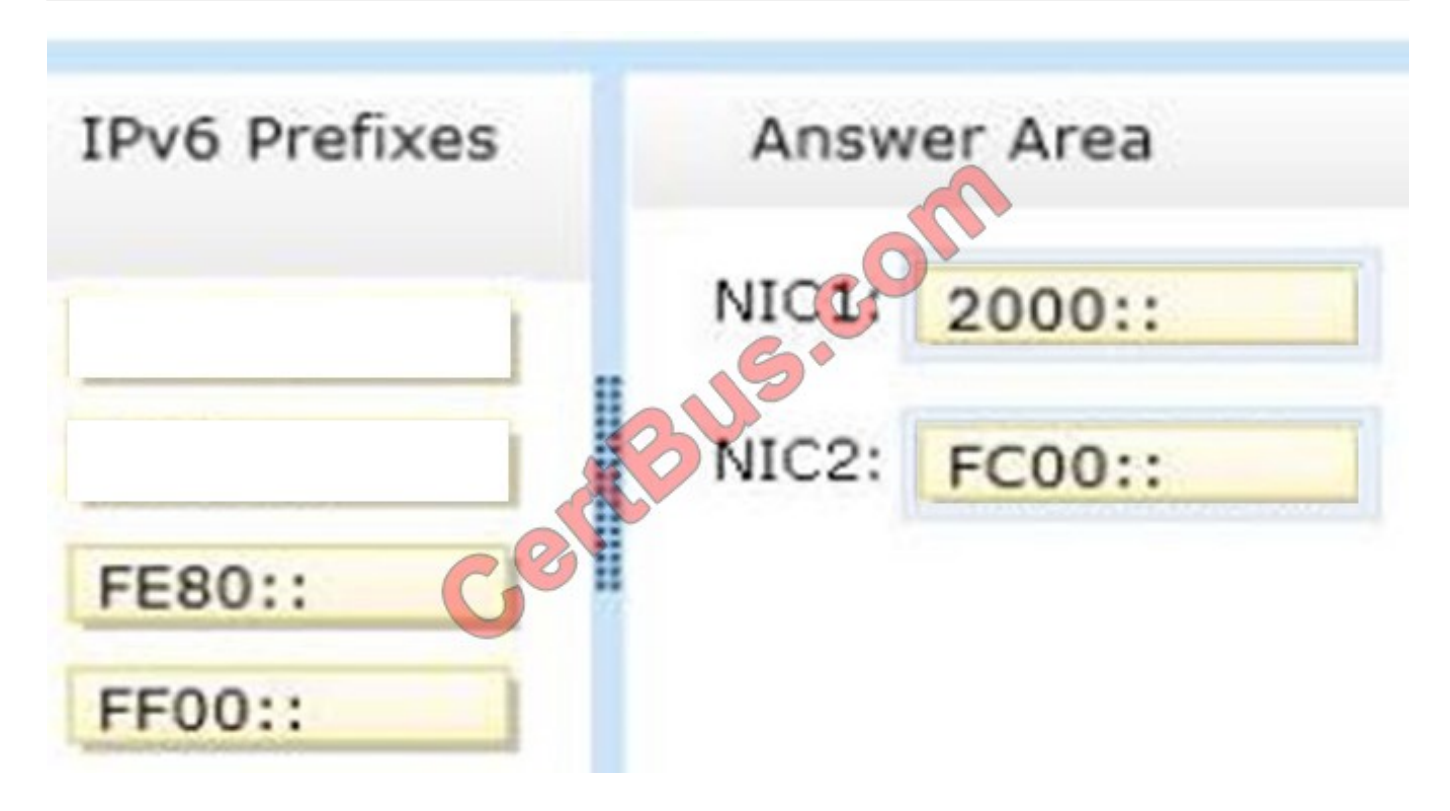

Your network contains an Active Directory domain named contoso.com. The network contains a DHCP server named DHCP1. You add a new network segment to the network. On the new network segment, you deploy a new server named

Server1 that runs Windows Server 2012 R2. You need to configure Server1 as a DHCP Relay Agent.

Which server role should you install on Server1? To answer, select the appropriate role in the answer area.

Hot Area:

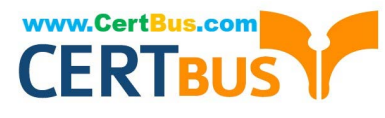

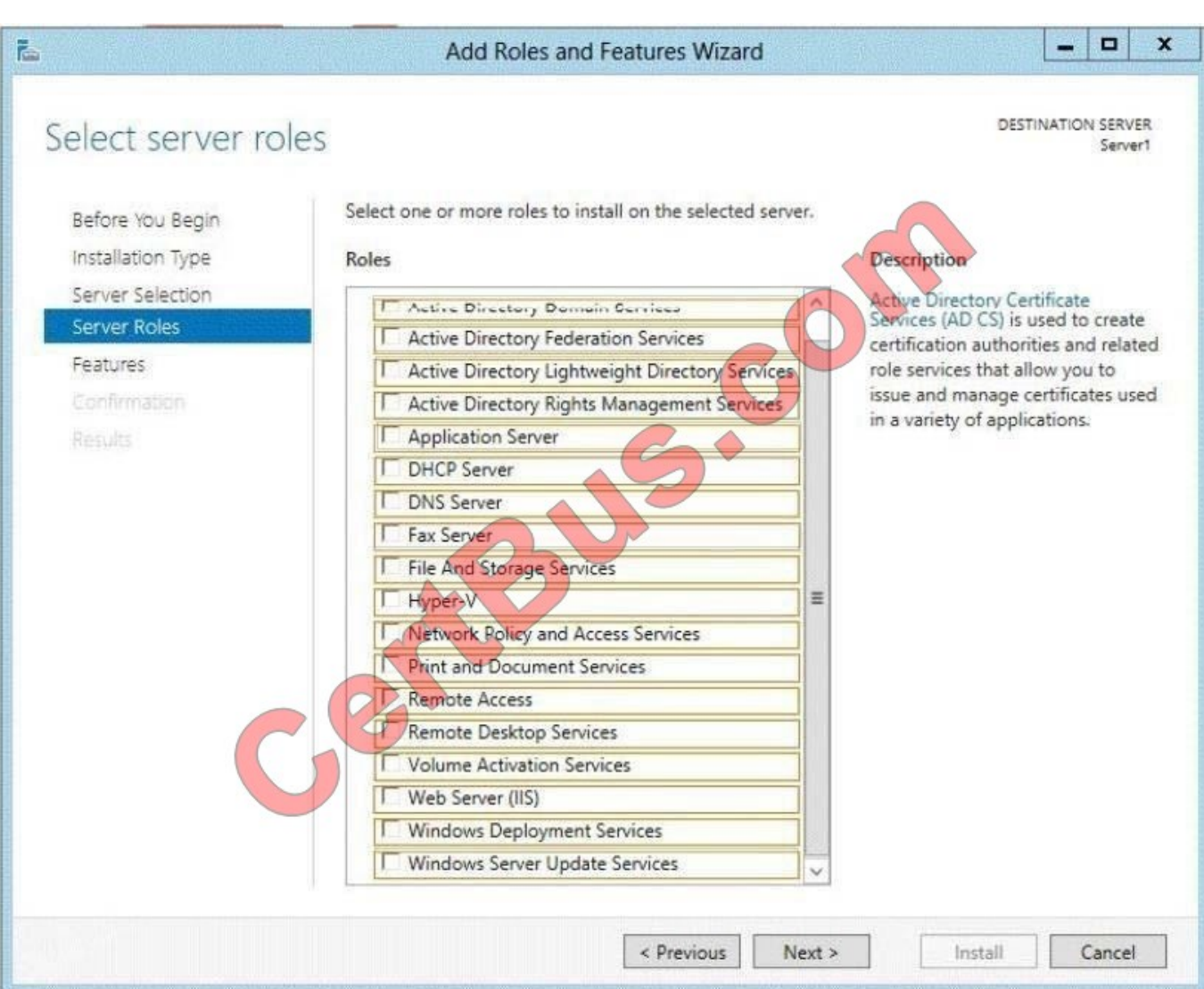

Correct Answer:

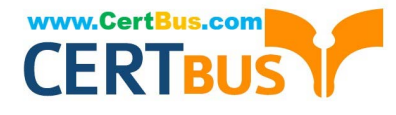

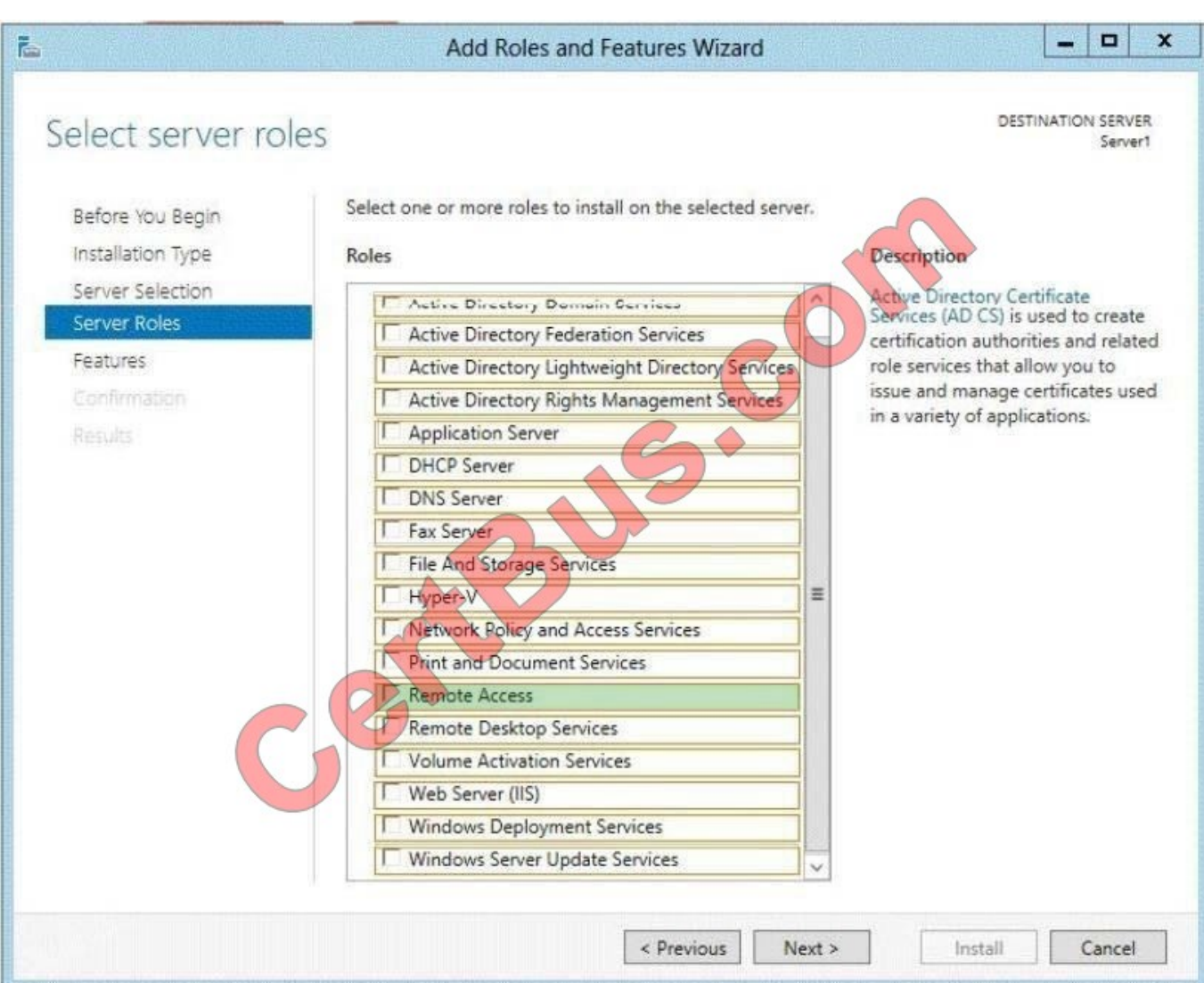

You have a server named Server1 that runs Windows Server 2012 R2.

Server1 has three physical network adapters named NIC1, NIC2, and NIC3.

On Server1, you create a NIC team named Team1 by using NIC1 and NIC2. You configure Team1 to accept network traffic on VLAN 10.

You need to ensure that Server1 can accept network traffic on VLAN 10 and VLAN 11. The solution must ensure that the network traffic can be received on both VLANs if a network adapter fails.

What should you do?

A. From Server Manager, change the load balancing mode of Team1.

B. Run the New-NetLbfoTeam cmdlet.

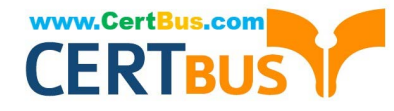

- C. From Server Manager, add an interface to Team1.
- D. Run the Add-NetLbfoTeamMember cmdlet.

Correct Answer: C

#### **QUESTION 10**

You work as an administrator at Contoso.com. The Contoso.com network consists of a single domain named Contoso.com. All servers on the Contoso.com network have Windows Server 2012 installed.

Contoso.com has its headquarters in London, and several widespread satellite offices. When Contoso.com releases a new written policy stating that the graphical user interface (GUI) should not be installed on any servers deployed to

Contoso.com\\'s satellite offices.

It is reported that a server in one of the satellite offices are not compliant with the new written policy.

You are required to remedy the situation, while using the least amount of user interaction.

Which of the following actions should you take?

A. You should consider uninstalling the User Interfaces and Infrastructure feature using a PowerShell cmdlet.

B. You should consider uninstalling the User Interfaces and Infrastructure feature via TS Manager.

C. You should consider uninstalling the User Interfaces and Infrastructure feature via Server Manager.

D. You should consider uninstalling the User Interfaces and Infrastructure feature using the Dsrm.exe command from the command prompt.

Correct Answer: C

Although you could utilize a PowerShell cmdlet, it would require you to either log on to the remote machine to enable PowerShell remoting first (or to use the local PowerShell console). Using Server Manager, you could just add the server (if it wasn\\'t already added) and use the "Remove Roles and Features" applet.

#### **QUESTION 11**

Your network contains an Active Directory domain named contoso.com.

All servers run Windows Server 2012 R2.

An application named Appl.exe is installed on all client computers. Multiple versions of Appl.exe are installed on different client computers. Appl.exe is digitally signed.

You need to ensure that only the latest version of Appl.exe can run on the client computers.

What should you create?

A. An application control policy packaged app rule

B. A software restriction policy certificate rule

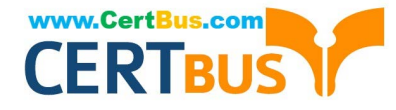

- C. An application control policy Windows Installer rule
- D. An application control policy executable rule

Correct Answer: D

Executable Rules, for .exe and can be based on Publisher, Product name, filename and version. Use Certificate Rules on Windows Executables for Software Restriction Policies This security setting determines if digital certificates are processed when a user or process attempts to run software with an .exe file name extension. This security setting is used to enable or disable certificate rules, a type of software restriction policies rule. With software restriction policies, you can create a certificate rule that will allow or disallow software that is signed by Authenticode to run, based on the digital certificate that is associated with the software. In order for certificate rules to take effect, you must enable this security setting. When certificate rules are enabled, software restriction policies will check a certificate revocation list (CRL) to make sure the software\\'s certificate and signature are valid. This may decrease performance when start signed programs. You can disable this feature. On Trusted Publishers Properties, clear the Publisher and Timestamp check boxes.

#### **QUESTION 12**

Your network contains an Active Directory domain named contoso.com. The domain contains a server named Server1 that runs Windows Server 2012 R2. Server1 contains a virtual machine named VM1 that runs Windows Server 2012 R2.

You need to ensure that a user named User1 can install Windows features on VM1. The solution must minimize the number of permissions assigned to User1.

- To which group should you add User1?
- A. Hyper-V Administrators on Server1
- B. Administrators on VM1
- C. Server Operators on Server1
- D. Power Users on VM1
- Correct Answer: B

The user has to be an administrator on VM1 to be able to install features.

In Windows Server 2012 R2, the Server Manager console and Windows PowerShell-cmdlets for

Server Manager allow installation of roles and features to local or remote servers, or offline virtual hard disks (VHDs).

You can install multiple roles and features on a single remote server or offline VHD in a single Add Roles and Features Wizard or Windows PowerShell session. You must be logged on to a server as an administrator to install or uninstall

roles, role services, and features. If you are logged on to the local computer with an account that does not have administrator rights on your target server, right-click the target server in the Servers tile, and then click Manage As to provide an

account that has administrator rights. The server on which you want to mount an offline VHD must be added to Server Manager, and you must have Administrator rights on that server.

References:

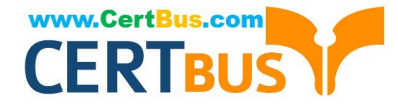

Training Guide: Installing and Configuring Windows Server 2012 R2, Chapter 10: Implementing Group Policy, p.539

#### **QUESTION 13**

You have a Hyper-V host named Server1 that runs Windows Server 2012 R2. Server1 hosts 40 virtual machines that run Windows Server 2008 R2. The virtual machines connect to a private virtual switch.

You have a file that you want to copy to all of the virtual machines.

You need to identify to which servers you can copy files by using the Copy-VmFile cmdlet.

What command should you run?

To answer, select the appropriate options in the answer area.

#### Hot Area:

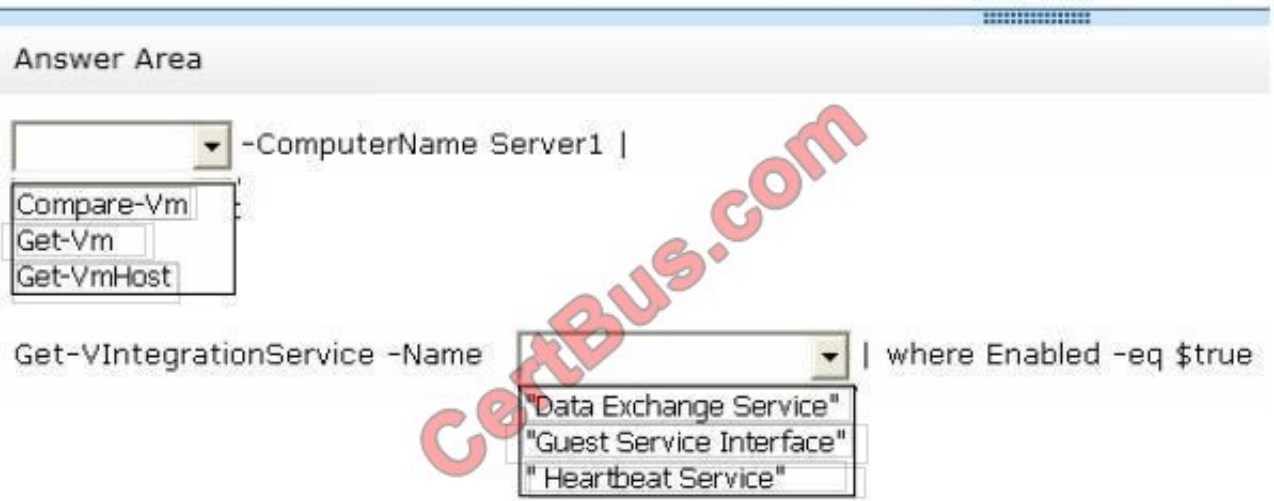

Correct Answer:

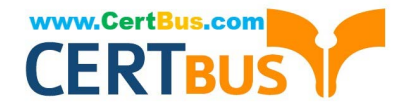

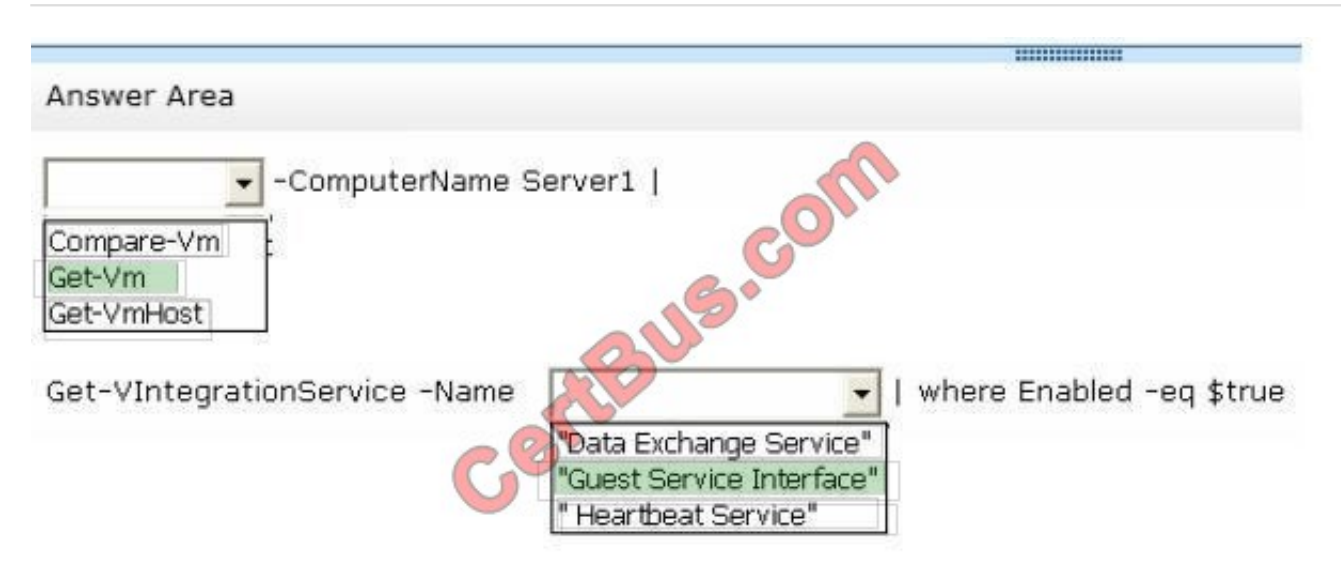

You have a server named Server1 that runs Windows Server 2012 R2.

You add an additional disk to Server1 as shown in the exhibit. (Click the Exhibit button.)

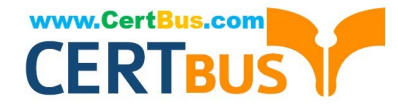

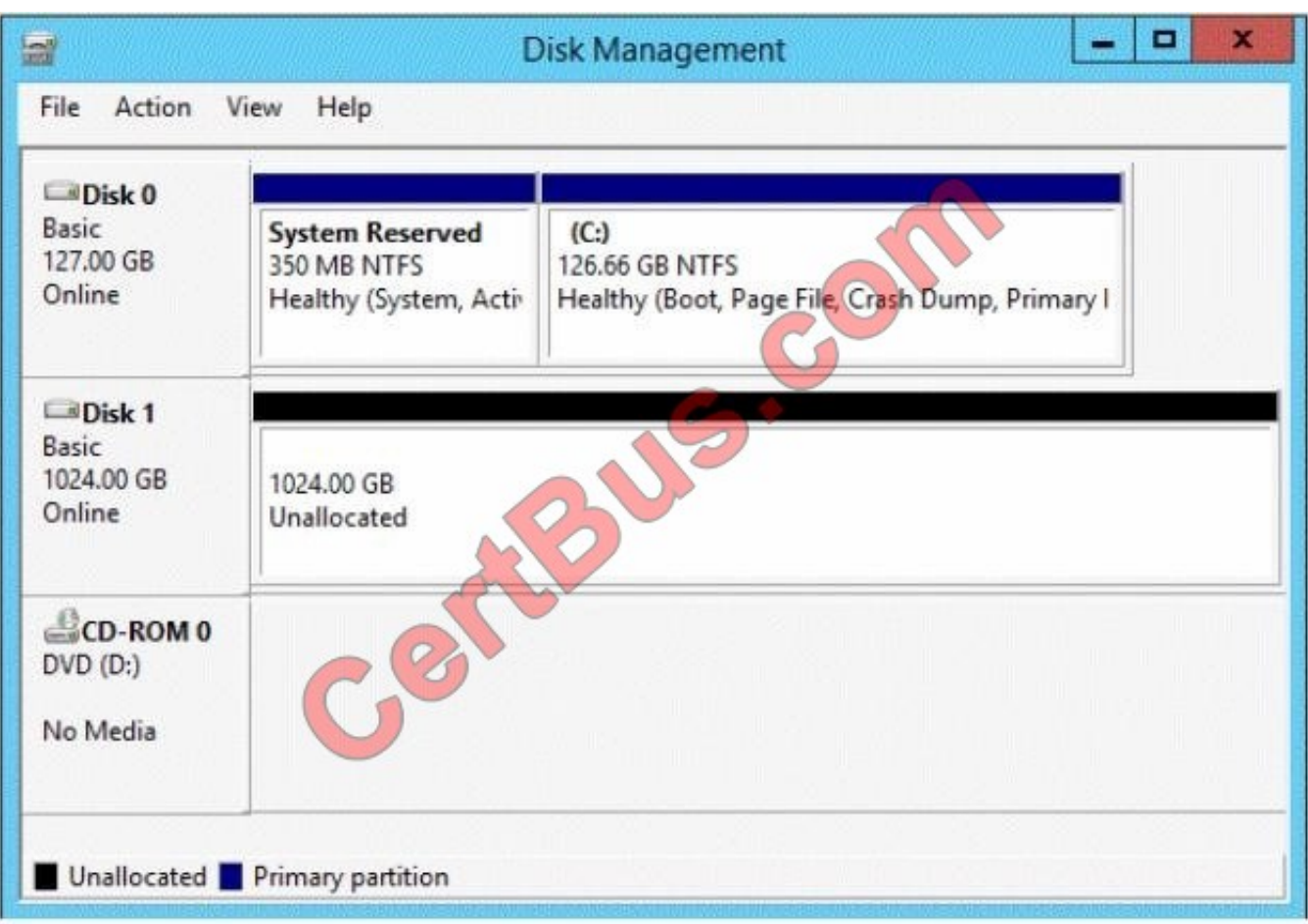

You need to ensure that users can access the additional disk from drive C.

What should you do?

- A. Convert Disk 0 to a dynamic disk and add a mirror.
- B. Create a simple volume on Disk 1 and mount the volume to a folder.
- C. Convert Disk 0 and Disk 1 to dynamic disks and extend a volume.
- D. Convert Disk 1 to a dynamic disk and create a spanned volume.

Correct Answer: B

#### **QUESTION 15**

A laptop with server 2012 R2 OS, you need to ensure that server 2012 R2 can use wireless network adapter.

What should you do first?

- A. use server manager to install the Wireless Lan Service Role
- B. use server manager to install the Wireless Network Role
- C. use server manager to install the Wireless Lan Service Feature

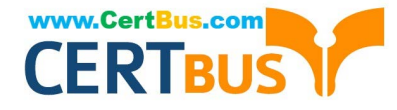

D. use server manager to install the Wireless Network Feature

Correct Answer: C

[Latest 70-410 Dumps](https://www.certbus.com/70-410.html) [70-410 Study Guide](https://www.certbus.com/70-410.html) [70-410 Braindumps](https://www.certbus.com/70-410.html)

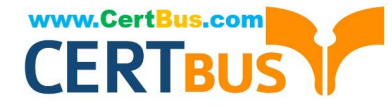

To Read the Whole Q&As, please purchase the Complete Version from Our website.

## **Try our product !**

100% Guaranteed Success 100% Money Back Guarantee 365 Days Free Update Instant Download After Purchase 24x7 Customer Support Average 99.9% Success Rate More than 800,000 Satisfied Customers Worldwide Multi-Platform capabilities - Windows, Mac, Android, iPhone, iPod, iPad, Kindle

We provide exam PDF and VCE of Cisco, Microsoft, IBM, CompTIA, Oracle and other IT Certifications. You can view Vendor list of All Certification Exams offered:

#### https://www.certbus.com/allproducts

### **Need Help**

Please provide as much detail as possible so we can best assist you. To update a previously submitted ticket:

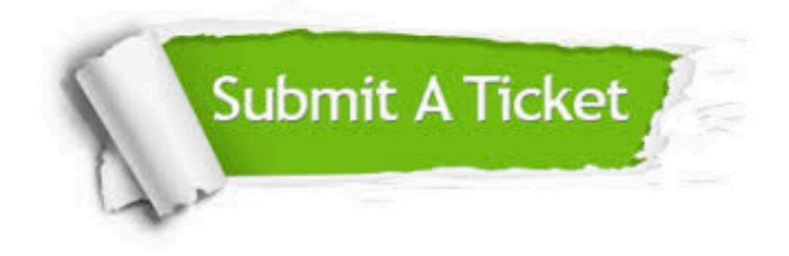

#### **One Year Free Update**

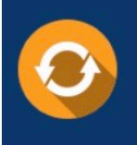

Free update is available within One Year after your purchase. After One Year, you will get 50% discounts for updating. And we are proud to .<br>poast a 24/7 efficient Customer Support system via Email

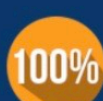

**Money Back Guarantee** 

To ensure that you are spending on quality products, we provide 100% money back guarantee for 30 days from the date of purchase

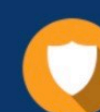

#### **Security & Privacy**

We respect customer privacy. We use McAfee's security service to provide you with utmost security for vour personal information & peace of mind.

Any charges made through this site will appear as Global Simulators Limited. All trademarks are the property of their respective owners. Copyright © certbus, All Rights Reserved.